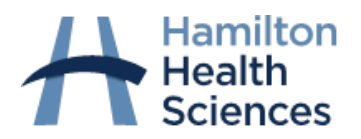

# **Working Remotely on your Home Computer**

This document outline how you can access HHS networks remotely, either simply to access email or to access all other programs/applications you normally use through remote access to Citrix. What you will need at home:

- At home, you will need a computer with internet access
- A smartphone or tablet.

### **What you must do first – Google Authenticator**

## **You must register your Google Authenticator at an HHS site and link it to your profile, as it requires a computer connected to the HHS computer network.**

If you are unable to come on-site, contact the Helpdesk [\(helpd@hhsc.ca\)](mailto:helpd@hhsc.ca)

#### **Steps**

- Add the free Google Authenticator app on your smartphone/tablet and register it on an HHS computer.
- If you don't have a smartphone/tablet, email the Helpdesk ([helpd@hhsc.ca](mailto:helpd@hhsc.ca)).
- If you are in self-isolation, unable to get on the HHS network, email the Helpdesk [\(helpd@hhsc.ca](mailto:helpd@hhsc.ca)).

#### **Setting up the Google Authenticator**

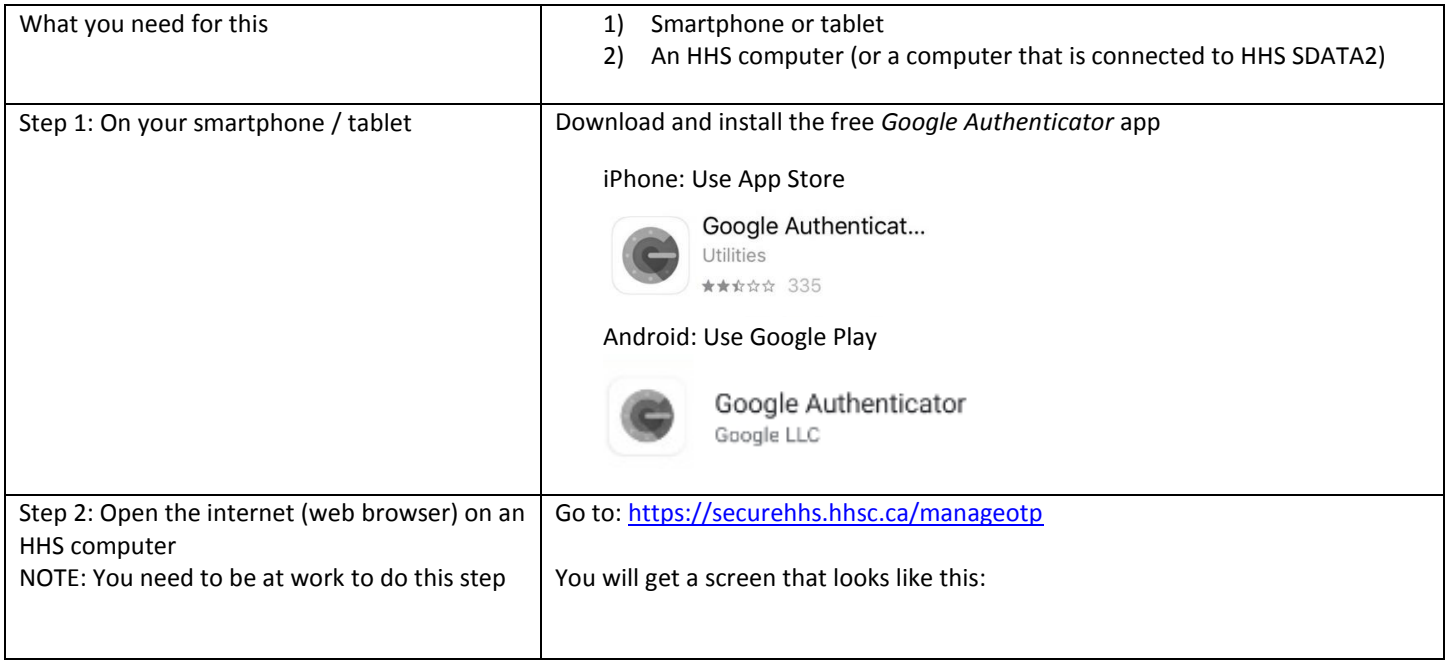

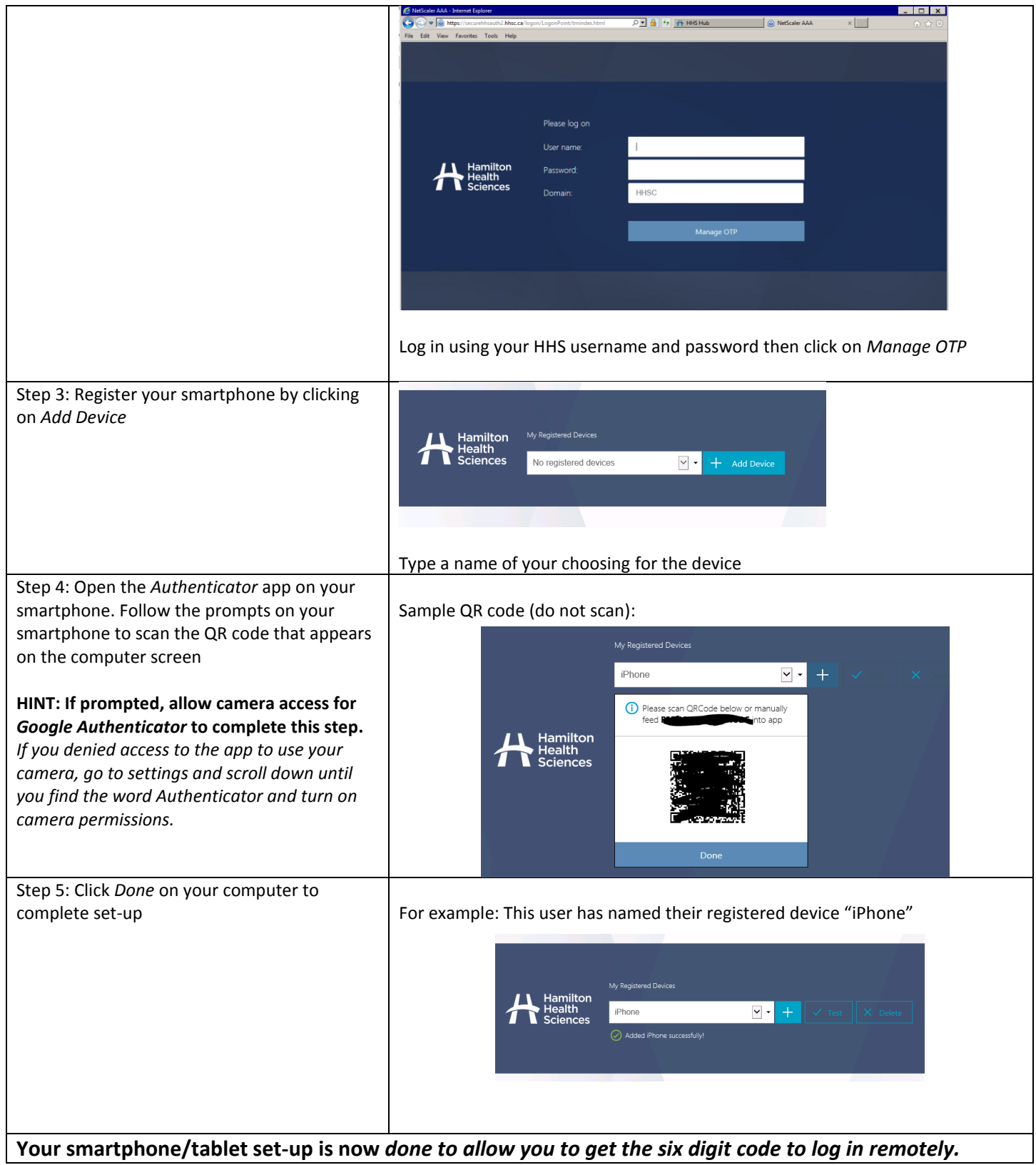

## **ACCESSING EMAIL ONLY – WEBMAIL**

#### **If you only need access to HHS email to work from home**

You do not need to install Citrix. Follow these steps once you have added the Google Authenticator app on your smartphone/tablet and register it on an HHS computer for multi-factor authentication.

- Enter: **webmail.hhsc.ca** in the address bar
- log into email using your HHS username, password and the 6-digit passcode generated from the Google Authenticator on your smartphone/tablet**.**

## **ACCESSING CITRIX REMOTELY**

#### **To access all programs/applications you normally use through remote access to Citrix.**

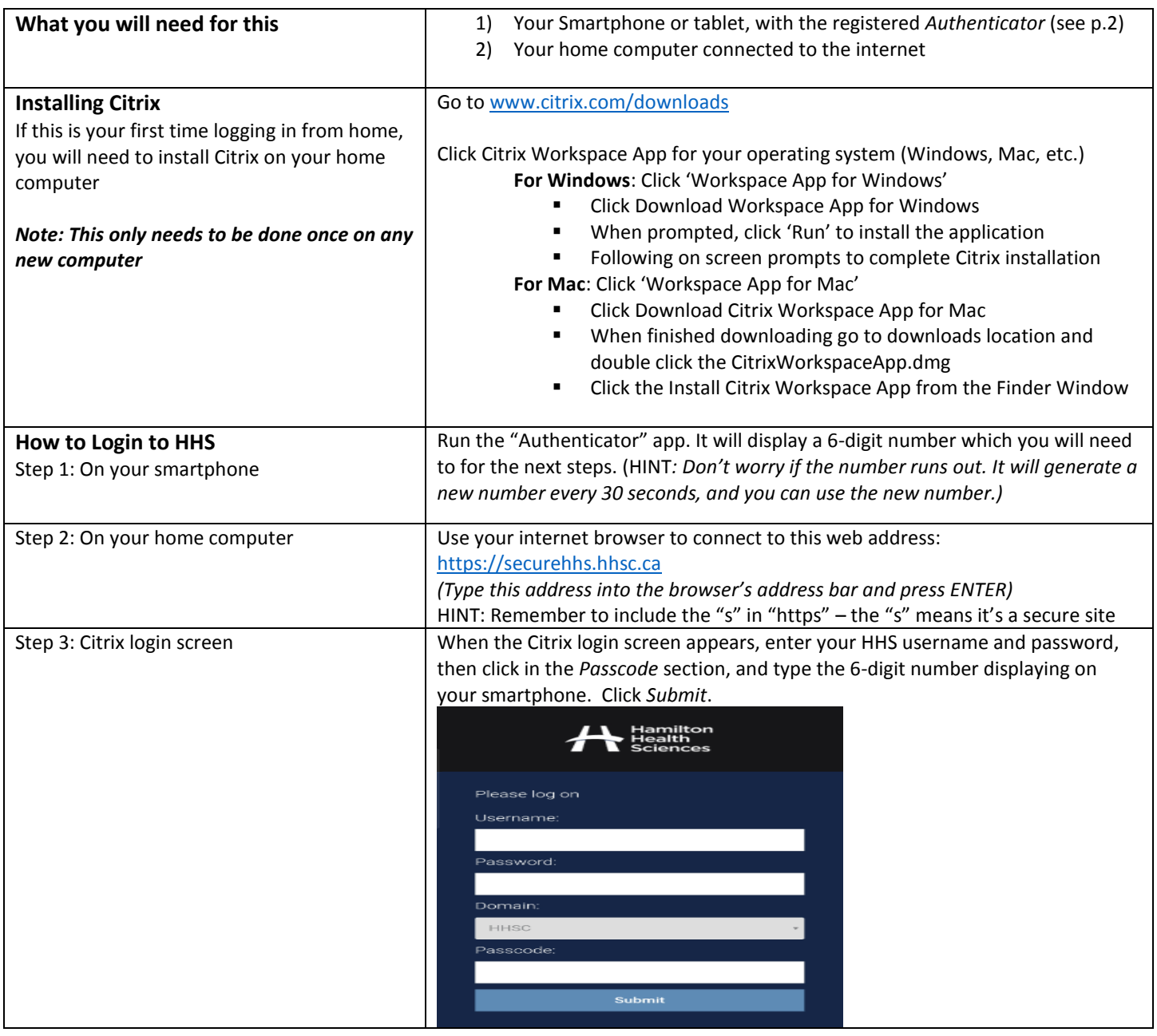

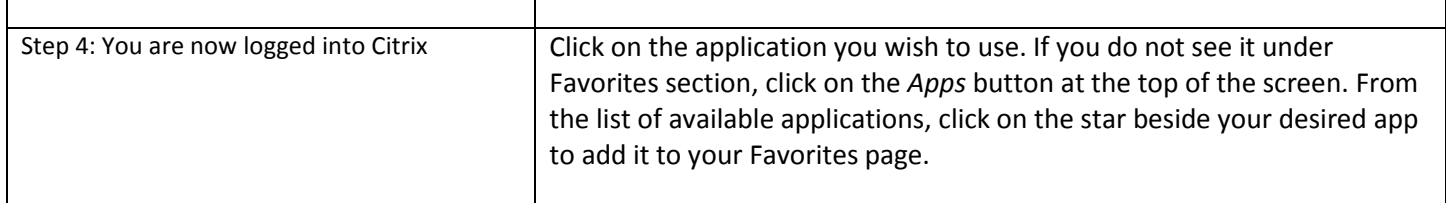

**That's it! You're now ready to work remotely.**

 $\Gamma$ 

**If you have any questions, contact the Helpdesk [\(helpd@hhsc.ca\)](mailto:helpd@hhsc.ca)**

 $\top$